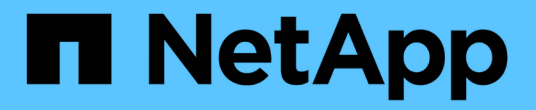

# 使用**Swift REST API**

StorageGRID 11.5

NetApp April 11, 2024

This PDF was generated from https://docs.netapp.com/zh-tw/storagegrid-115/swift/history-of-swift-apisupport-in-storagegrid.html on April 11, 2024. Always check docs.netapp.com for the latest.

# 目錄

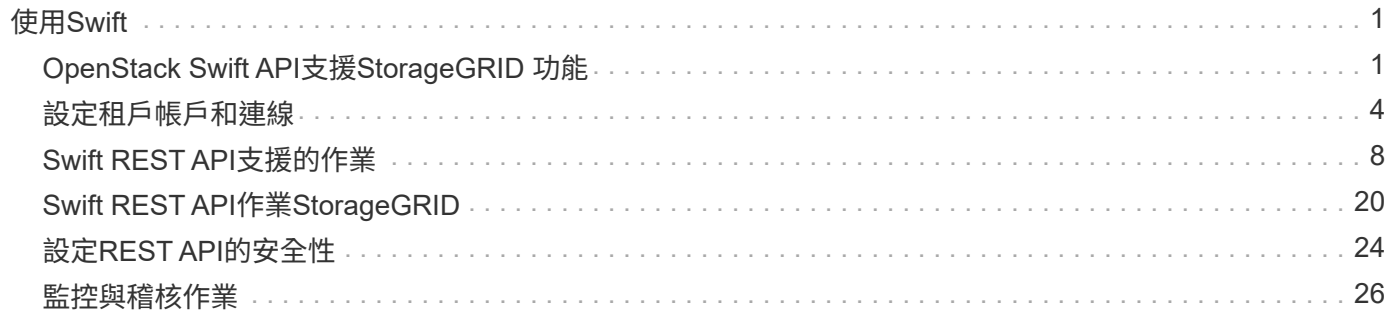

# <span id="page-2-0"></span>使用**Swift**

瞭解用戶端應用程式如何使用OpenStack Swift API與StorageGRID 該系統進行介面。

- ["OpenStack Swift API](#page-2-1)[支援](#page-2-1)[StorageGRID](#page-2-1) [功能](#page-2-1)["](#page-2-1)
- ["](#page-5-0)[設定租戶帳戶和連線](#page-5-0)["](#page-5-0)
- ["Swift REST API](#page-9-0)[支援的作業](#page-9-0)["](#page-9-0)
- ["Swift REST API](#page-21-0)[作業](#page-21-0)[StorageGRID"](#page-21-0)
- ["](#page-25-0)[設定](#page-25-0)[REST API](#page-25-0)[的安全性](#page-25-0)["](#page-25-0)
- ["](#page-27-0)[監控與稽核作業](#page-27-0)["](#page-27-0)

## <span id="page-2-1"></span>**OpenStack Swift API**支援**StorageGRID** 功能

## 支援下列Swift和HTTP的特定版本。StorageGRID

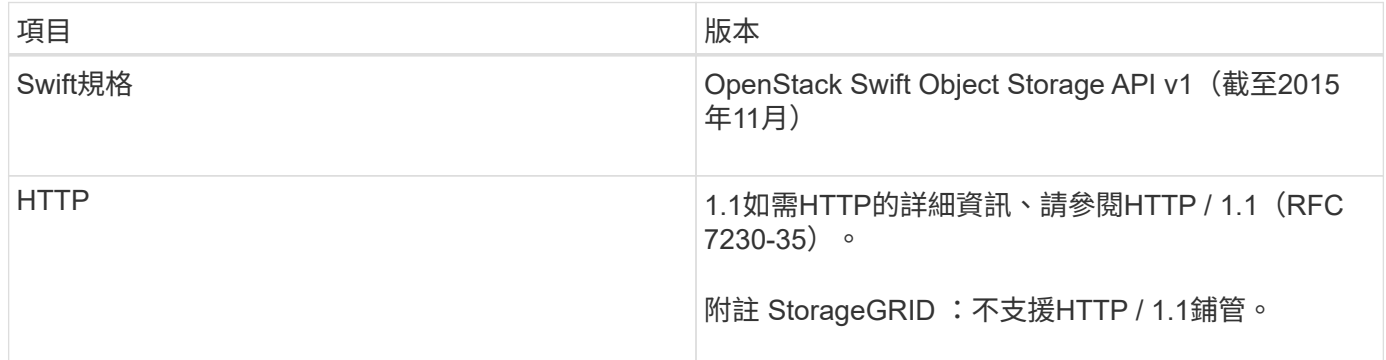

#### 相關資訊

["OpenStack](http://docs.openstack.org/developer/swift/api/object_api_v1_overview.html)[:物件儲存](http://docs.openstack.org/developer/swift/api/object_api_v1_overview.html)[API"](http://docs.openstack.org/developer/swift/api/object_api_v1_overview.html)

## **Swift API**支援的歷史**StorageGRID** 記錄

## 您應該注意StorageGRID 到支援Swift REST API的功能有所變更。

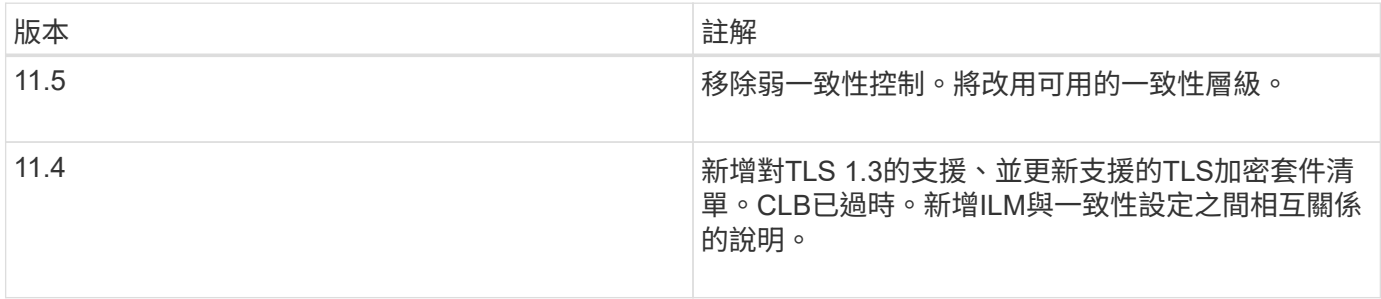

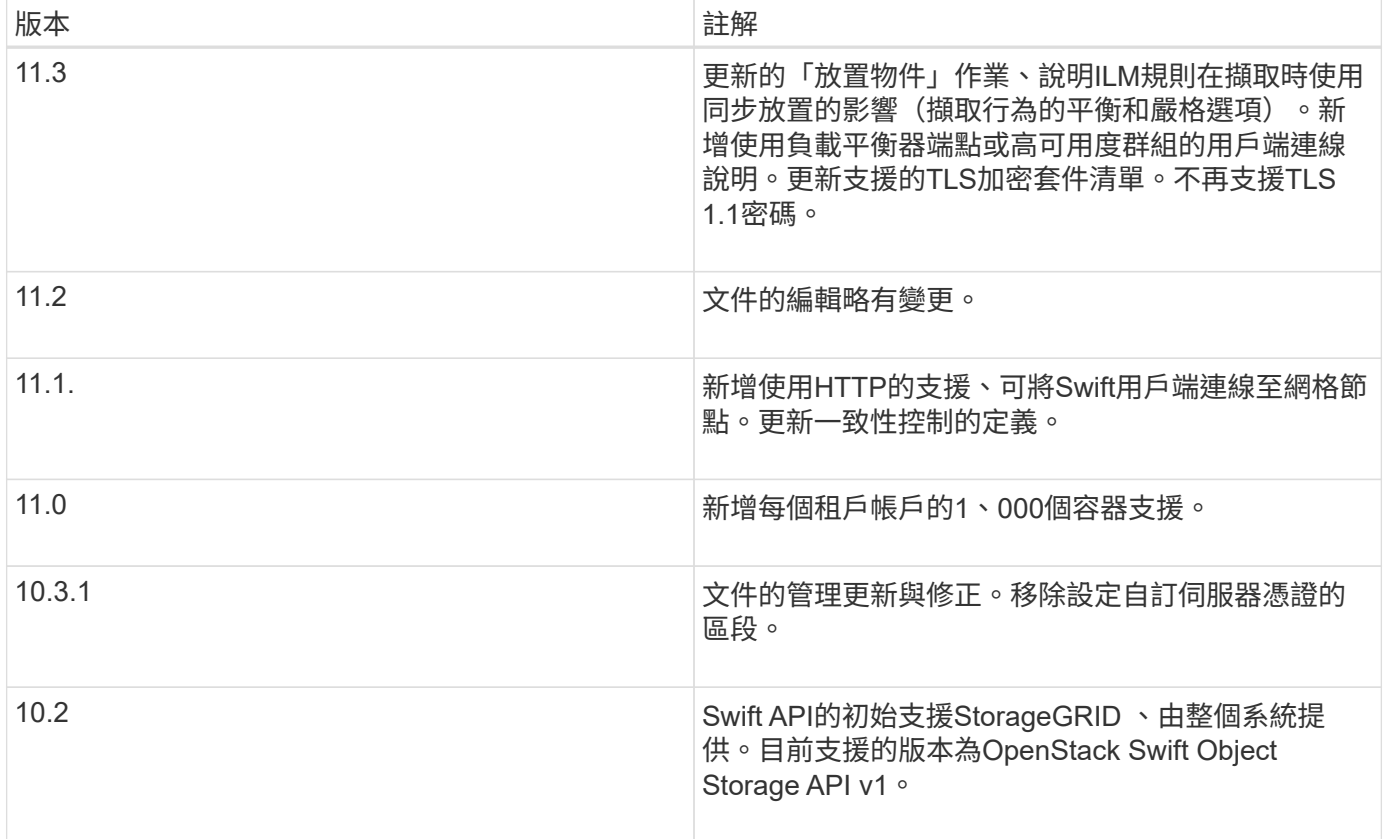

#### 如何實作**Swift REST API StorageGRID**

用戶端應用程式可以使用Swift REST API呼叫來連線至儲存節點和閘道節點、以建立容 器、以及儲存和擷取物件。如此一來、專為OpenStack Swift開發的服務導向應用程式就能 與StorageGRID 由該系統提供的內部部署物件儲存設備連線。

#### **Swift**物件管理

在StorageGRID Swift物件被擷取到整個物件系統之後、這些物件會由系統作用中ILM原則中的資訊生命週期管 理(ILM)規則來管理。ILM規則和原則決定StorageGRID 了如何建立及散佈物件資料複本、以及如何長期管理 這些複本。例如、ILM規則可能會套用至特定Swift容器中的物件、並可能指定將多個物件複本儲存至數個資料中 心、保留一段時間。

如果StorageGRID 您需要瞭解網格的ILM規則和原則如何影響Swift租戶帳戶中的物件、請聯絡您的管理員。

衝突的用戶端要求

相互衝突的用戶端要求(例如兩個寫入同一個金鑰的用戶端)會以「最新致勝」的方式解決。「最新致勝」評估 的時間、是根據StorageGRID 下列情況而定:當VMware系統完成特定要求時、而非Swift用戶端開始作業時。

#### 一致性保證與控管

根據預設、StorageGRID 針對新建立的物件、提供寫入後讀取一致性、並在物件更新和執行前置作業時提供最 終一致性。任何「Get」追蹤成功完成的「PUT」、都能讀取新寫入的資料。覆寫現有物件、更新中繼資料及刪 除的動作最終一致。覆寫通常需要幾秒鐘或幾分鐘才能傳播、但可能需要15天的時間。

利用此功能、您也可以控制每個容器的一致性。StorageGRID您可以根據應用程式的需求、變更一致性控制、以

便在物件的可用度與不同儲存節點和站台之間的物件一致性之間取得平衡。

相關資訊

["](https://docs.netapp.com/zh-tw/storagegrid-115/ilm/index.html)[使用](https://docs.netapp.com/zh-tw/storagegrid-115/ilm/index.html)[ILM](https://docs.netapp.com/zh-tw/storagegrid-115/ilm/index.html)[管理物件](https://docs.netapp.com/zh-tw/storagegrid-115/ilm/index.html)["](https://docs.netapp.com/zh-tw/storagegrid-115/ilm/index.html)

["](https://docs.netapp.com/zh-tw/storagegrid-115/swift/get-container-consistency-request.html)[取](https://docs.netapp.com/zh-tw/storagegrid-115/swift/get-container-consistency-request.html)[得](https://docs.netapp.com/zh-tw/storagegrid-115/swift/get-container-consistency-request.html)[Container](https://docs.netapp.com/zh-tw/storagegrid-115/swift/get-container-consistency-request.html)[一致性要](https://docs.netapp.com/zh-tw/storagegrid-115/swift/get-container-consistency-request.html)[求](https://docs.netapp.com/zh-tw/storagegrid-115/swift/get-container-consistency-request.html)["](https://docs.netapp.com/zh-tw/storagegrid-115/swift/get-container-consistency-request.html)

["](https://docs.netapp.com/zh-tw/storagegrid-115/swift/put-container-consistency-request.html)[放置容器一致性要](https://docs.netapp.com/zh-tw/storagegrid-115/swift/put-container-consistency-request.html)[求](https://docs.netapp.com/zh-tw/storagegrid-115/swift/put-container-consistency-request.html)["](https://docs.netapp.com/zh-tw/storagegrid-115/swift/put-container-consistency-request.html)

#### 實作**Swift REST API**的建議

實作Swift REST API以搭配StorageGRID 使用時、請遵循以下建議。

針對不存在物件的使用者提出建議

如果您的應用程式經常檢查某個物件是否存在於您預期該物件實際上不存在的路徑中、您應該使用「可用」一致 性控制。例如、如果您的應用程式在執行放置作業之前、先對某個位置執行頭作業、則應使用「可用」一致性控 制。

否則、如果執行頭作業找不到物件、當一個或多個儲存節點無法使用時、您可能會收到大量500個內部伺服器錯 誤。

您可以使用放置容器一致性要求、為每個容器設定「可用」一致性控制。

物件名稱建議

您不應使用隨機值做為物件名稱的前四個字元。您應該改用非隨機、非獨特的前置詞、例如映像。

如果您確實需要在物件名稱前置字元中使用隨機和獨特的字元、您應該在物件名稱前置一個目錄名稱。也就是使 用此格式:

mycontainer/mydir/f8e3-image3132.jpg

而非此格式:

mycontainer/f8e3-image3132.jpg

#### 「**range Reads**」建議

如果選擇\*壓縮儲存的物件\*選項(組態>\*系統設定\*>\*網格選項\*)、Swift用戶端應用程式應避免執行會傳回指定 位元組範圍的Get物件作業。這些「範圍讀取」作業效率不彰、因為StorageGRID 必須有效解壓縮物件才能存取 所要求的位元組。從非常大的物件要求少量位元組的「Get Object」(取得物件)作業效率特別低;例如、從50 GB壓縮物件讀取10 MB範圍的效率非常低。

如果從壓縮物件讀取範圍、用戶端要求可能會逾時。

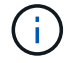

如果您需要壓縮物件、而用戶端應用程式必須使用範圍讀取、請增加應用程式的讀取逾時。

相關資訊

["](https://docs.netapp.com/zh-tw/storagegrid-115/swift/get-container-consistency-request.html)[取](https://docs.netapp.com/zh-tw/storagegrid-115/swift/get-container-consistency-request.html)[得](https://docs.netapp.com/zh-tw/storagegrid-115/swift/get-container-consistency-request.html)[Container](https://docs.netapp.com/zh-tw/storagegrid-115/swift/get-container-consistency-request.html)[一致性要](https://docs.netapp.com/zh-tw/storagegrid-115/swift/get-container-consistency-request.html)[求](https://docs.netapp.com/zh-tw/storagegrid-115/swift/get-container-consistency-request.html)["](https://docs.netapp.com/zh-tw/storagegrid-115/swift/get-container-consistency-request.html)

["](https://docs.netapp.com/zh-tw/storagegrid-115/swift/put-container-consistency-request.html)[放置容器一致性要](https://docs.netapp.com/zh-tw/storagegrid-115/swift/put-container-consistency-request.html)[求](https://docs.netapp.com/zh-tw/storagegrid-115/swift/put-container-consistency-request.html)["](https://docs.netapp.com/zh-tw/storagegrid-115/swift/put-container-consistency-request.html)

["](https://docs.netapp.com/zh-tw/storagegrid-115/admin/index.html)[管理](https://docs.netapp.com/zh-tw/storagegrid-115/admin/index.html)[StorageGRID"](https://docs.netapp.com/zh-tw/storagegrid-115/admin/index.html)

## <span id="page-5-0"></span>設定租戶帳戶和連線

若要設定StorageGRID 從用戶端應用程式接受連線、需要建立一或多個租戶帳戶並設定連 線。

#### 建立及設定**Swift**租戶帳戶

Swift API用戶端必須先有Swift租戶帳戶、才能將物件儲存及擷取StorageGRID 到靜止不動的地方。每個租戶帳 戶都有自己的帳戶ID、群組和使用者、以及容器和物件。

Swift租戶帳戶是StorageGRID 由使用Grid Manager或Grid Management API的資訊網管理員所建立。

建立Swift租戶帳戶時、網格管理員會指定下列資訊:

- 租戶的顯示名稱(租戶的帳戶ID會自動指派、無法變更)
- 或者、租戶帳戶的儲存配額、也就是租戶物件可用的GB、TB或PB上限。租戶的儲存配額代表邏輯容量(物 件大小)、而非實體容量(磁碟大小)。
- 如果StorageGRID 不使用單一登入(SSO)進行支援、則租戶帳戶是使用自己的身分識別來源、還是共用 網格的身分識別來源、以及租戶本機root使用者的初始密碼。
- 如果啟用SSO、則哪個聯盟群組具有root存取權限可設定租戶帳戶。

建立Swift租戶帳戶之後、具有「根存取」權限的使用者就能存取租戶管理程式來執行下列工作:

- 設定身分識別聯盟(除非身分識別來源與網格共用)、以及建立本機群組和使用者
- 監控儲存使用量

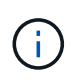

Swift使用者必須擁有root存取權限、才能存取租戶管理程式。不過、「根存取」權限不允許使用 者驗證Swift REST API、以建立容器和擷取物件。使用者必須具有Swift Administrator權限、才能 驗證到Swift REST API。

相關資訊

["](https://docs.netapp.com/zh-tw/storagegrid-115/admin/index.html)[管理](https://docs.netapp.com/zh-tw/storagegrid-115/admin/index.html)[StorageGRID"](https://docs.netapp.com/zh-tw/storagegrid-115/admin/index.html)

["](https://docs.netapp.com/zh-tw/storagegrid-115/tenant/index.html)[使用租戶帳戶](https://docs.netapp.com/zh-tw/storagegrid-115/tenant/index.html)["](https://docs.netapp.com/zh-tw/storagegrid-115/tenant/index.html)

["](#page-10-0)[支援的](#page-10-0)[Swift API](#page-10-0)[端點](#page-10-0)["](#page-10-0)

#### 如何設定用戶端連線

網格管理員會做出組態選擇、影響Swift用戶端連線StorageGRID 至以儲存及擷取資料的方式。建立連線所需的 特定資訊取決於所選的組態。

用戶端應用程式可連線至下列任一項目、以儲存或擷取物件:

- 管理節點或閘道節點上的負載平衡器服務、或是管理節點或閘道節點之高可用度(HA)群組的虛擬IP位址( 可選)
- 閘道節點上的CLB服務、或是閘道節點高可用度群組的虛擬IP位址(可選)

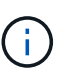

CLB服務已過時。在發佈版推出之前設定的用戶端StorageGRID 、可以繼續在閘道節點上使 用CLB服務。所有其他仰賴StorageGRID 以提供負載平衡的用戶端應用程式、都應該使用負 載平衡器服務進行連線。

• 儲存節點、無論是否有外部負載平衡器

設定StorageGRID 功能時、網格管理員可以使用Grid Manager或Grid Management API來執行下列步驟、這些 步驟都是選用的:

1. 設定負載平衡器服務的端點。

您必須設定端點以使用負載平衡器服務。管理節點或閘道節點上的負載平衡器服務會將傳入的網路連線從用 戶端應用程式分散到儲存節點。建立負載平衡器端點時StorageGRID 、系統管理員會指定連接埠號碼、端點 是否接受HTTP或HTTPS連線、使用端點的用戶端類型(S3或Swift)、以及用於HTTPS連線的憑證(若適 用)。

2. 設定不受信任的用戶端網路。

如果StorageGRID 某個節點的用戶端網路設定為不受信任、則該節點僅接受用戶端網路上明確設定為負載平 衡器端點之連接埠的傳入連線。

3. 設定高可用度群組。

如果系統管理員建立HA群組、則多個管理節點或閘道節點的網路介面會置於主動備份組態中。用戶端連線 是使用HA群組的虛擬IP位址進行。

如需每個選項的詳細資訊、請參閱《關於管理StorageGRID 功能的說明》。

摘要:用於用戶端連線的**IP**位址和連接埠

用戶端應用程式StorageGRID 會使用網格節點的IP位址和該節點上服務的連接埠號碼來連線至功能區。如果已 設定高可用度(HA)群組、用戶端應用程式就可以使用HA群組的虛擬IP位址進行連線。

#### 建立用戶端連線所需的資訊

下表摘要說明用戶端連線StorageGRID 至靜態的不同方式、以及每種連線類型所使用的IP位址和連接埠。 如StorageGRID 需更多資訊、請聯絡您的管理員、或參閱《管理StorageGRID 》的說明、以瞭解如何在Grid Manager中找到這些資訊。

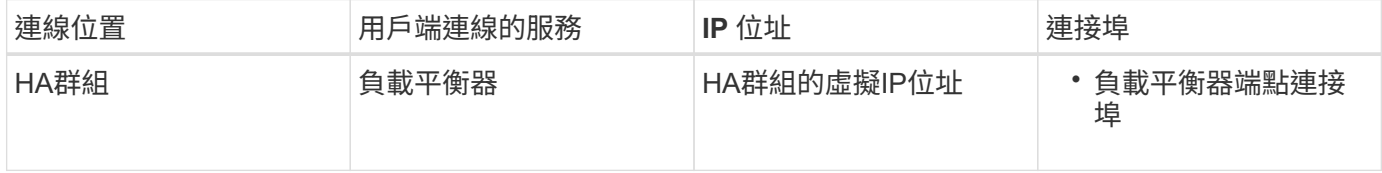

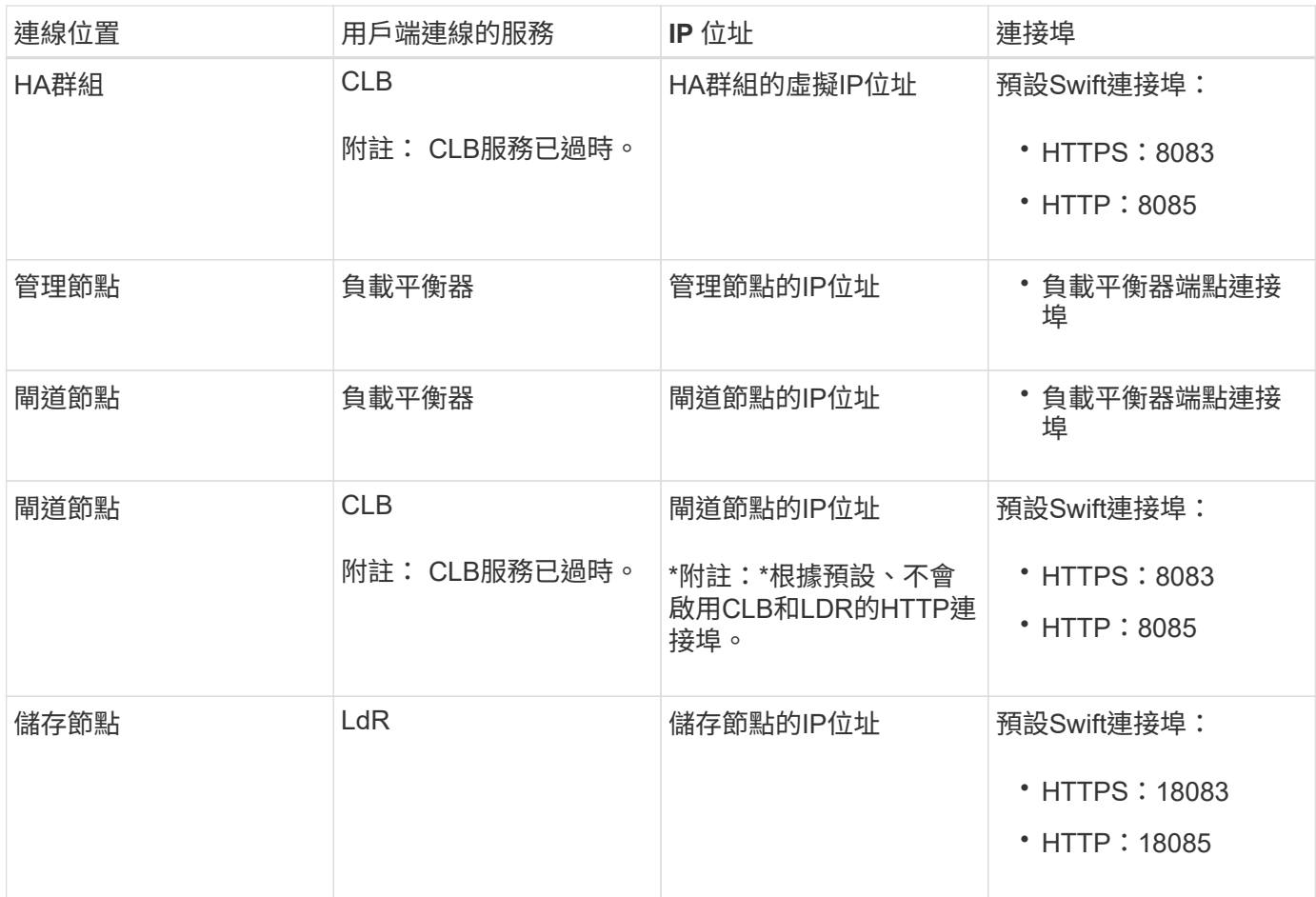

範例

若要將Swift用戶端連線至閘道節點HA群組的負載平衡器端點、請使用結構如下所示的URL:

• https://*VIP-of-HA-group:LB-endpoint-port*

例如、如果HA群組的虛擬IP位址為192.0.2.6、而Swift負載平衡器端點的連接埠號碼為104444、則Swift用戶端 可使用下列URL連線StorageGRID 到Sender:

• https://192.0.2.6:10444

您可以為用戶端用來連線StorageGRID 到靜態的IP位址設定DNS名稱。請聯絡您的本機網路管理員。

#### 決定使用**HTTPS**或**HTTP**連線

使用負載平衡器端點進行用戶端連線時、必須使用為該端點指定的傳輸協定(HTTP或HTTPS)來建立連線。若 要在用戶端連線至儲存節點或閘道節點上的CLB服務時使用HTTP、您必須啟用它的使用。

根據預設、當用戶端應用程式連線至閘道節點上的儲存節點或CLB服務時、它們必須使用加密的HTTPS進行所 有連線。或者、您也可以選取「Grid Manager(網格管理器)」中的\*「Enable HTTP Connection\* Grid(啟 用HTTP連線\*網格)」選項、來啟用較不安全的HTTP連線。例如、用戶端應用程式在非正式作業環境中測試與 儲存節點的連線時、可能會使用HTTP。

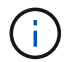

啟用正式作業網格的HTTP時請務必小心、因為要求會以不加密的方式傳送。

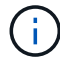

如果選取\*「啟用HTTP連線\*」選項、則用戶端的HTTP連接埠必須與HTTPS使用的連接埠不同。請參閱「管 理StorageGRID 功能」的說明。

#### 相關資訊

["](https://docs.netapp.com/zh-tw/storagegrid-115/admin/index.html)[管理](https://docs.netapp.com/zh-tw/storagegrid-115/admin/index.html)[StorageGRID"](https://docs.netapp.com/zh-tw/storagegrid-115/admin/index.html)

### 在**Swift API**組態中測試連線

您可以使用Swift CLI來測試與StorageGRID 該系統的連線、並驗證您是否可以讀取物件並將物件寫入系統。

您需要的產品

- 您必須下載並安裝python swiftClient、Swift命令列用戶端。
- 您必須在StorageGRID 整個作業系統中擁有Swift租戶帳戶。

關於這項工作

如果您尚未設定安全性、則必須新增 --insecure 標記至每個命令。

步驟

1. 查詢StorageGRID 資訊URL以進行您的NetApp Swift部署:

```
swift
-U <Tenant Account ID:Account User Name>
-K <User_Password>
-A https://<FQDN | IP>:<Port>/info
capabilities
```
這足以測試您的Swift部署是否正常運作。若要儲存物件以進一步測試帳戶組態、請繼續執行其他步驟。

2. 將物件放入容器:

```
touch test_object
swift
-U <Tenant Account ID:Account User Name>
-K <User_Password>
-A https://<FQDN | IP>:<Port>/auth/v1.0
upload test_container test_object
--object-name test_object
```
3. 取得容器以驗證物件:

```
swift
-U <Tenant Account ID:Account User Name>
-K <User Password>
-A https://<FQDN | IP>:<Port>/auth/v1.0
list test_container
```
4. 刪除物件:

```
swift
-U <Tenant Account ID:Account User Name>
-K <User_Password>
-A https://<FQDN | IP>:<Port>/auth/v1.0
delete test_container test_object
```
5. 刪除容器:

```
swift
-U `< Tenant Account ID:Account User Name >`
-K `< User_Password >`
-A `\https://< FQDN | IP >:< Port >/auth/v1.0'
delete test_container
```
相關資訊 ["](#page-5-0)[建立及設定](#page-5-0)[Swift](#page-5-0)[租戶帳戶](#page-5-0)["](#page-5-0)

["](#page-25-0)[設定](#page-25-0)[REST API](#page-25-0)[的安全性](#page-25-0)["](#page-25-0)

## <span id="page-9-0"></span>**Swift REST API**支援的作業

此系統支援OpenStack Swift API的大部分作業。StorageGRID在將Swift REST API用戶端 與StorageGRID NetApp整合之前、請先檢閱帳戶、容器和物件作業的實作詳細資料。

## 支援的作業**StorageGRID**

支援下列Swift API作業:

- ["](#page-12-0)[帳戶](#page-12-0)[營運](#page-12-0)["](#page-12-0)
- ["](#page-13-0)[容器作業](#page-13-0)["](#page-13-0)
- ["](#page-15-0)[物件作業](#page-15-0)["](#page-15-0)

### 所有作業的通用回應標頭

根據OpenStack Swift Object Storage API v1的定義、此系統可實作所有支援作業的通用標頭。StorageGRID

相關資訊

["OpenStack](http://docs.openstack.org/developer/swift/api/object_api_v1_overview.html)[:物件儲存](http://docs.openstack.org/developer/swift/api/object_api_v1_overview.html)[API"](http://docs.openstack.org/developer/swift/api/object_api_v1_overview.html)

#### <span id="page-10-0"></span>支援的**Swift API**端點

支援下列Swift API端點:資訊URL、驗證URL及儲存URL。StorageGRID

資訊**URL**

您可以StorageGRID 使用/info路徑、向Swift基礎URL發出Get要求、藉此判斷執行過程的功能和限制。

https://*FQDN* | *Node IP:Swift Port*/info/

#### 在要求中:

- *FQDN* 為完整網域名稱。
- *Node IP* 是StorageGRID 指儲存節點的IP位址、或是指位於該網路上的閘道節點。
- *Swift Port* 是儲存節點或閘道節點上用於Swift API連線的連接埠編號。

例如、下列資訊URL會向IP位址為10.99.106.103且使用連接埠18083的儲存節點要求資訊。

https://10.99.106.103:18083/info/

回應內容包括Swift實作的功能、即Json字典。用戶端工具可剖析Json回應、判斷實作的功能、並將其作為後續 儲存作業的限制。

Swift的支援功能可未經驗證存取資訊URL。StorageGRID

#### 驗證**URL**

:

用戶端可以使用Swift驗證URL來驗證租戶帳戶使用者身分。

https://*FQDN* | *Node IP:Swift Port*/auth/v1.0/

您必須在中提供租戶帳戶ID、使用者名稱和密碼作為參數 X-Auth-User 和 X-Auth-Key 要求標頭、如下所示

X-Auth-User: *Tenant\_Account\_ID:Username*

X-Auth-Key: *Password*

#### 在要求標頭中:

- *Tenant\_Account\_ID* 是StorageGRID 建立Swift租戶時由支援人員指派的帳戶ID。這是租戶管理員登入頁 面上使用的相同租戶帳戶ID。
- *Username* 是租戶管理程式中建立的租戶使用者名稱。此使用者必須屬於具有Swift Administrator權限的群

組。租戶的root使用者無法設定為使用Swift REST API。

如果租戶帳戶已啟用Identity Federation、請提供LDAP伺服器的聯盟使用者名稱和密碼。或者、提供LDAP 使用者的網域名稱。例如:

X-Auth-User: *Tenant\_Account\_ID:Username@Domain\_Name*

• *Password* 是租戶使用者的密碼。使用者密碼是在租戶管理程式中建立及管理的。

成功驗證要求的回應會傳回儲存URL和驗證權杖、如下所示:

X-Storage-Url: https://*FQDN* | *Node\_IP:Swift\_Port*/v1/*Tenant\_Account\_ID*

X-Auth-Token: *token*

X-Storage-Token: *token*

根據預設、權杖自產生時間起24小時內有效。

會針對特定租戶帳戶產生權杖。一個帳戶的有效權杖並未授權使用者存取另一個帳戶。

#### 儲存**URL**

用戶端應用程式可以發出Swift REST API呼叫、以便針對閘道節點或儲存節點執行支援的帳戶、容器和物件作 業。儲存要求會被定址至驗證回應中傳回的儲存URL。要求也必須包含從驗證要求傳回的X-auth-Token標頭和 值。

https://FQDN | *IP:Swift\_Port*/v1/*Tenant\_Account\_ID*

[*/container*][*/object*]

X-Auth-Token: *token*

有些儲存回應標頭包含使用量統計資料、可能無法反映最近修改物件的準確數字。這些標頭可能需要幾分鐘的時 間才能顯示準確的數字。

下列帳戶和容器作業的回應標頭是包含使用統計資料的範例:

- X-Account-Bytes-Used
- X-Account-Object-Count
- X-Container-Bytes-Used
- X-Container-Object-Count

#### 相關資訊

["](#page-5-0)[如何設定用戶端連線](#page-5-0)["](#page-5-0)

["](#page-5-0)[建立及設定](#page-5-0)[Swift](#page-5-0)[租戶帳戶](#page-5-0)["](#page-5-0)

["](#page-12-0)[帳戶](#page-12-0)[營運](#page-12-0)["](#page-12-0)

["](#page-13-0)[容器作業](#page-13-0)["](#page-13-0)

["](#page-15-0)[物件作業](#page-15-0)["](#page-15-0)

#### <span id="page-12-0"></span>帳戶營運

下列Swift API作業會在帳戶上執行。

取得帳戶

此作業會擷取與帳戶和帳戶使用量統計資料相關的容器清單。

需要下列要求參數:

• Account

需要下列要求標頭:

• X-Auth-Token

下列支援的要求查詢參數為選用項目:

- Delimiter
- End\_marker
- Format
- Limit
- Marker
- Prefix

如果找到帳戶且沒有容器或容器清單為空白、成功執行會傳回下列標頭「HTTP / 1.1 204無內容」回應;如果找 到帳戶且容器清單為非空白、則會傳回「HTTP / 1.1 200 OK」回應:

- Accept-Ranges
- Content-Length
- Content-Type
- Date
- X-Account-Bytes-Used
- X-Account-Container-Count
- X-Account-Object-Count
- X-Timestamp
- X-Trans-Id

總公司帳戶

此作業會從Swift帳戶擷取帳戶資訊和統計資料。

#### 需要下列要求參數:

• Account

#### 需要下列要求標頭:

• X-Auth-Token

成功執行會傳回下列標頭、並顯示「HTTP / 1.1 204無內容」回應:

- Accept-Ranges
- Content-Length
- Date
- X-Account-Bytes-Used
- X-Account-Container-Count
- X-Account-Object-Count
- X-Timestamp
- X-Trans-Id

#### 相關資訊

#### ["](#page-27-0)[在稽核記錄中](#page-27-0)[追蹤](#page-27-0)[的](#page-27-0)[Swift](#page-27-0)[作業](#page-27-0)["](#page-27-0)

### <span id="page-13-0"></span>容器作業

每個Swift帳戶最多可支援1、000個容器。StorageGRID下列Swift API作業會在Container 上執行。

#### 刪除容器

此作業會從StorageGRID Swift帳戶的一個空容器中移除一個位在整個系統中的容器。

#### 需要下列要求參數:

- Account
- Container

#### 需要下列要求標頭:

• X-Auth-Token

成功執行會傳回下列標頭、並顯示「HTTP / 1.1 204無內容」回應:

- Content-Length
- Content-Type
- Date

• X-Trans-Id

#### 取得**Container**

此作業會擷取與容器相關聯的物件清單、以及StorageGRID 物件統計資料和元資料在一個作業系統中。

需要下列要求參數:

- Account
- Container

#### 需要下列要求標頭:

• X-Auth-Token

下列支援的要求查詢參數為選用項目:

- Delimiter
- End\_marker
- Format
- Limit
- Marker
- Path
- Prefix

成功執行會傳回下列標頭、並顯示「HTTP / 1.1 200成功」或「HTTP / 1.1 204無內容」回應:

- Accept-Ranges
- Content-Length
- Content-Type
- Date
- X-Container-Bytes-Used
- X-Container-Object-Count
- X-Timestamp
- X-Trans-Id

#### 頭端容器

此作業會從StorageGRID 作業系統擷取Container統計資料和中繼資料。

需要下列要求參數:

- Account
- Container

#### 需要下列要求標頭:

• X-Auth-Token

成功執行會傳回下列標頭、並顯示「HTTP / 1.1 204無內容」回應:

- Accept-Ranges
- Content-Length
- Date
- X-Container-Bytes-Used
- X-Container-Object-Count
- X-Timestamp
- X-Trans-Id

#### 放入容器

此作業會在StorageGRID 一個不穩定系統中建立帳戶的容器。

#### 需要下列要求參數:

- Account
- Container

需要下列要求標頭:

• X-Auth-Token

成功執行會傳回下列標頭、並顯示「HTTP / 1.1 201已建立」或「HTTP / 1.1 2已接受」(如果此帳戶下已存在 該容器)回應:

- Content-Length
- Date
- X-Timestamp
- X-Trans-Id

Container名稱必須在StorageGRID Isname命名空間中是唯一的。如果該容器存在於其他帳戶下、則會傳回下列 標頭:「HTTP / 1.1 409衝突」。

#### 相關資訊

["](#page-27-0)[在稽核記錄中](#page-27-0)[追蹤](#page-27-0)[的](#page-27-0)[Swift](#page-27-0)[作業](#page-27-0)["](#page-27-0)

## <span id="page-15-0"></span>物件作業

下列Swift API作業會在物件上執行。

#### 刪除物件

此作業會從StorageGRID 作業系統刪除物件的內容和中繼資料。

#### 需要下列要求參數:

- Account
- Container
- Object

#### 需要下列要求標頭:

• X-Auth-Token

成功執行會傳回下列回應標頭與 HTTP/1.1 204 No Content 回應:

- Content-Length
- Content-Type
- Date
- X-Trans-Id

處理刪除物件要求時StorageGRID 、功能區會嘗試立即從所有儲存位置移除物件的所有複本。如果成 功、StorageGRID 則會立即將回應傳回給用戶端。如果無法在30秒內移除所有複本(例如、因為某個位置暫時 無法使用)、StorageGRID 則將複本排入佇列以供移除、然後向用戶端指出成功。

如需如何刪除物件的詳細資訊、請參閱使用資訊生命週期管理來管理物件的指示。

#### **Get**物件

此作業會擷取物件內容、並從StorageGRID 一套系統取得物件中繼資料。

#### 需要下列要求參數:

- Account
- Container
- Object

#### 需要下列要求標頭:

• X-Auth-Token

#### 以下是選用的要求標頭:

- Accept-Encoding
- If-Match
- If-Modified-Since
- If-None-Match
- If-Unmodified-Since
- Range

成功執行會傳回下列標頭與 HTTP/1.1 200 OK 回應:

- Accept-Ranges
- Content-Disposition、僅在發生時傳回 Content-Disposition 已設定中繼資料
- Content-Encoding、僅在發生時傳回 Content-Encoding 已設定中繼資料
- Content-Length
- Content-Type
- Date
- ETag
- Last-Modified
- X-Timestamp
- X-Trans-Id

#### 標頭物件

此作業會從StorageGRID 作業系統擷取擷取物件的中繼資料和屬性。

#### 需要下列要求參數:

- Account
- Container
- Object

#### 需要下列要求標頭:

• X-Auth-Token

成功執行會傳回下列標頭、並顯示「HTTP / 1.1 200 OK」回應:

- Accept-Ranges
- Content-Disposition、僅在發生時傳回 Content-Disposition 已設定中繼資料
- Content-Encoding、僅在發生時傳回 Content-Encoding 已設定中繼資料
- Content-Length
- Content-Type
- Date
- ETag
- Last-Modified
- X-Timestamp

• X-Trans-Id

#### 放置物件

此作業會以資料和中繼資料建立新物件、或以StorageGRID 資料和中繼資料取代現有物件。

支援高達5 TB大小的物件StorageGRID 。

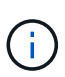

相互衝突的用戶端要求(例如兩個寫入同一個金鑰的用戶端)會以「最新致勝」的方式解決。「 最新致勝」評估的時間、是根據StorageGRID 下列情況而定:當VMware系統完成特定要求時、 而非Swift用戶端開始作業時。

#### 需要下列要求參數:

- Account
- Container
- Object

#### 需要下列要求標頭:

• X-Auth-Token

#### 以下是選用的要求標頭:

- Content-Disposition
- Content-Encoding

請勿使用已結的 Content-Encoding 如果套用至物件的ILM規則會根據大小來篩選物件、並在擷取時使用 同步放置(擷取行為的平衡或嚴格選項)。

• Transfer-Encoding

請勿使用壓縮或缺口的 Transfer-Encoding 如果套用至物件的ILM規則會根據大小來篩選物件、並在擷 取時使用同步放置(擷取行為的平衡或嚴格選項)。

• Content-Length

如果ILM規則會根據大小篩選物件、並在擷取時使用同步位置、則必須指定 Content-Length。

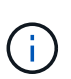

如果您未遵循下列的準則 Content-Encoding、 Transfer-Encoding`和 `Content-Length、StorageGRID 必須先儲存物件、才能判斷物件大小並套用ILM規則。換句話 說StorageGRID 、在擷取時、必須預設使用功能來建立物件的過渡複本。也就 是StorageGRID 、對於內嵌行為、必須使用雙重認可選項。

如需同步放置和ILM規則的詳細資訊、請參閱使用資訊生命週期管理來管理物件的指示。

- Content-Type
- ETag

• X-Object-Meta-<name\> (物件相關中繼資料)

如果您要使用\*使用者定義的建立時間\*選項做為ILM規則的參考時間、則必須將值儲存在名為的使用者定義 標頭中 X-Object-Meta-Creation-Time。例如:

X-Object-Meta-Creation-Time: 1443399726

此欄位自1970年1月1日起計算為秒數。

• X-Storage-Class: reduced\_redundancy

如果符合擷取物件的ILM規則指定「雙重認可」或「平衡」的擷取行為、則此標頭會影響StorageGRID 到所 建立的物件複本數量。

- 雙重提交:如果ILM規則指定擷取行為的雙重提交選項、StorageGRID 則會在擷取物件時建立單一的過 渡複本(單一提交)。
- 平衡:如果ILM規則指定平衡選項、StorageGRID 則僅當系統無法立即製作規則中指定的所有複本時、 才能製作單一的過渡複本。如果能夠執行同步放置、則此標頭不會有任何影響。StorageGRID

。 reduced redundancy 當符合物件的ILM規則建立單一複寫複本時、最好使用標頭。在此案例中、 請使用 reduced redundancy 免除在每次擷取作業中不必要地建立和刪除額外的物件複本。

使用 reduced\_redundancy 在其他情況下不建議使用標頭、因為它會增加擷取期間物件資料遺失的風 險。例如、如果單一複本一開始儲存在無法進行ILM評估的儲存節點上、則可能會遺失資料。

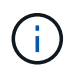

在任何時間段只複寫一個複本、會使資料面臨永久遺失的風險。如果只有一個物件複寫複 本存在、則當儲存節點故障或發生重大錯誤時、該物件就會遺失。在升級等維護程序期 間、您也會暫時失去物件的存取權。

請注意、指定 reduced redundancy 只會影響第一次擷取物件時所建立的複本數量。當物件由作用中 的ILM原則評估時、不會影響物件的複本份數、也不會導致資料儲存在StorageGRID 較低層級的資料冗餘環 境中。

成功執行會傳回下列標頭、並顯示「已建立的HTTP/1.1 201」回應:

- Content-Length
- Content-Type
- Date
- ETag
- Last-Modified
- X-Trans-Id

#### 相關資訊

["](https://docs.netapp.com/zh-tw/storagegrid-115/ilm/index.html)[使用](https://docs.netapp.com/zh-tw/storagegrid-115/ilm/index.html)[ILM](https://docs.netapp.com/zh-tw/storagegrid-115/ilm/index.html)[管理物件](https://docs.netapp.com/zh-tw/storagegrid-115/ilm/index.html)["](https://docs.netapp.com/zh-tw/storagegrid-115/ilm/index.html)

["](#page-27-0)[在稽核記錄中](#page-27-0)[追蹤](#page-27-0)[的](#page-27-0)[Swift](#page-27-0)[作業](#page-27-0)["](#page-27-0)

## 選項要求

選項要求會檢查個別Swift服務的可用度。選項要求由URL中指定的儲存節點或閘道節點處 理。

#### 選項方法

例如、用戶端應用程式可以在儲存節點上向Swift連接埠發出選項要求、而無需提供Swift驗證認證、以判斷儲存 節點是否可用。您可以使用此要求來監控或允許外部負載平衡器識別儲存節點何時當機。

搭配資訊URL或儲存URL使用時、options方法會傳回指定URL所支援的動詞清單(例如、標頭、Get、選項 及PUT)。選項方法無法與驗證URL搭配使用。

#### 需要下列要求參數:

• Account

下列要求參數為選用項目:

- Container
- Object

成功執行會傳回下列標頭、並顯示「HTTP / 1.1 204無內容」回應。儲存URL的選項要求不需要目標存在。

- Allow (特定URL支援的動詞清單、例如:標頭、GET、選項、並投入)
- Content-Length
- Content-Type
- Date
- X-Trans-Id

#### 相關資訊

["](#page-10-0)[支援的](#page-10-0)[Swift API](#page-10-0)[端點](#page-10-0)["](#page-10-0)

## **Swift API**作業的錯誤回應

瞭解可能的錯誤回應有助於疑難排解作業。

當作業期間發生錯誤時、可能會傳回下列HTTP狀態代碼:

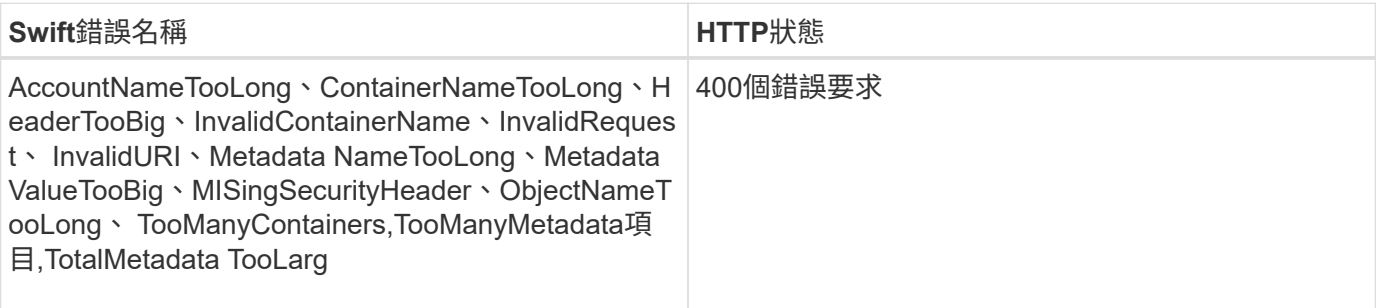

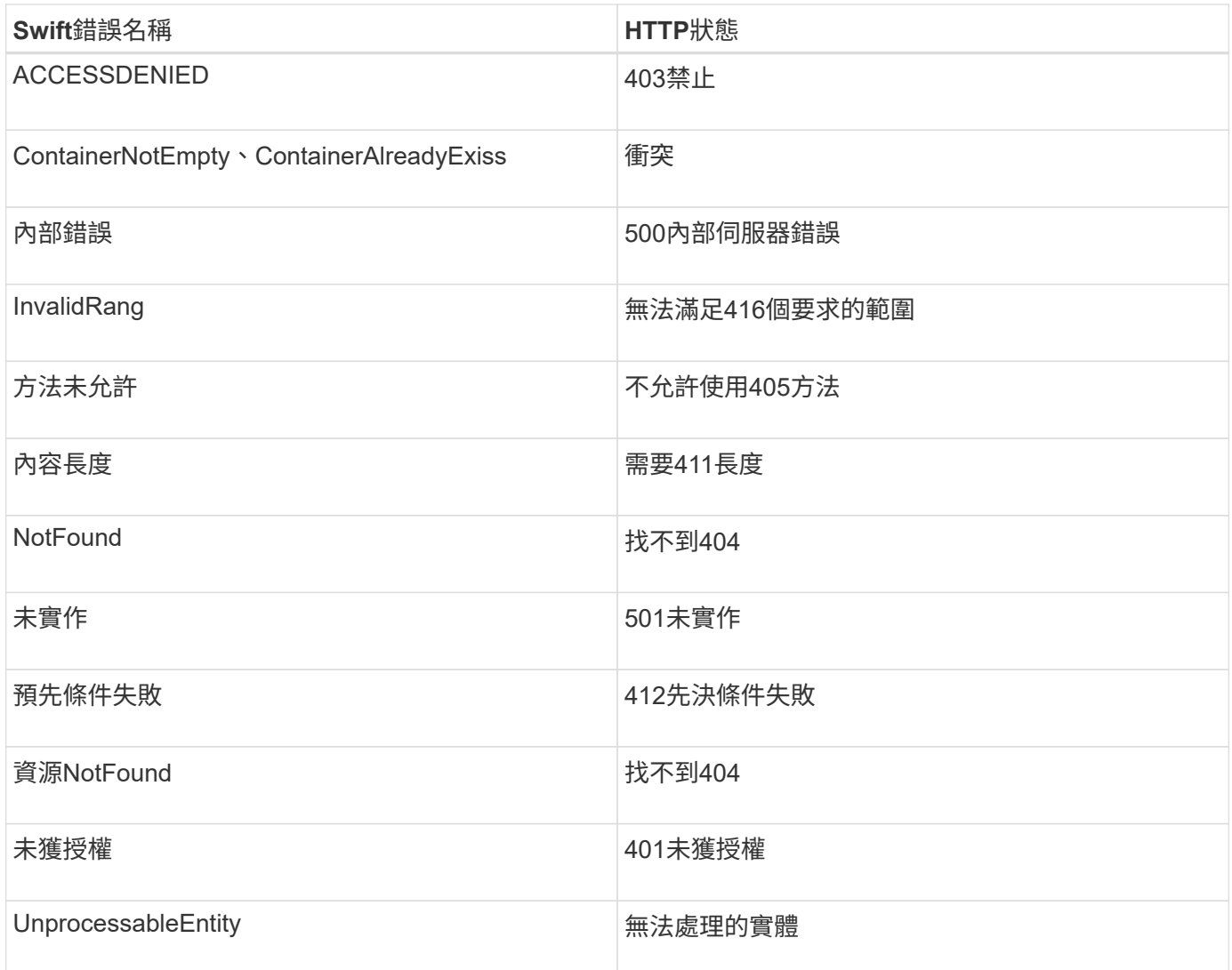

## <span id="page-21-0"></span>**Swift REST API**作業**StorageGRID**

Swift REST API上新增了特定StorageGRID 於該系統的作業。

## 取得**Container**一致性要求

一致性層級可在物件的可用度與不同儲存節點和站台之間的物件一致性之間進行權衡。「Get Container一致 性」要求可讓您判斷要套用至特定容器的一致性層級。

申請

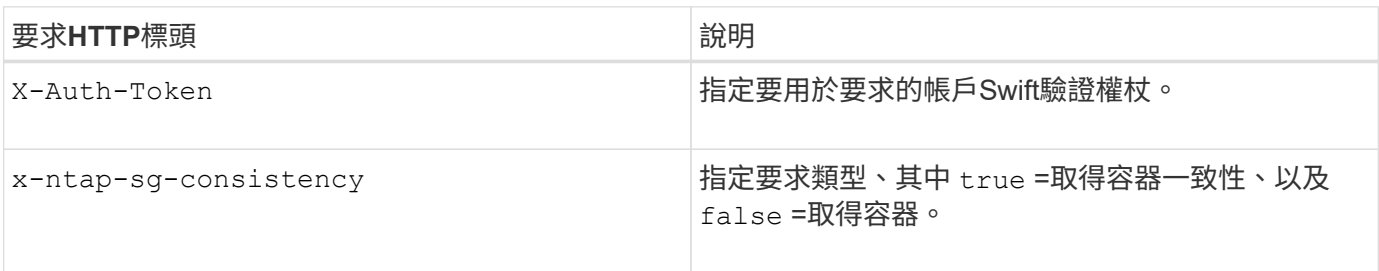

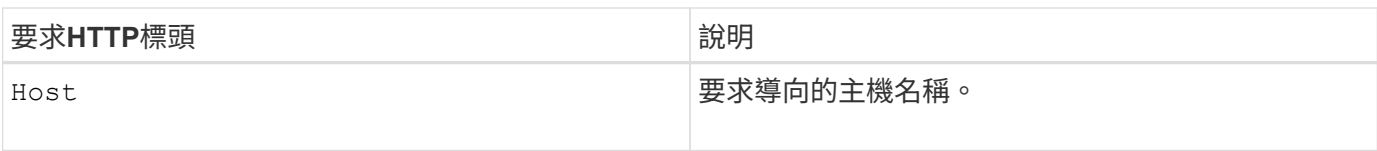

#### 申請範例

GET /v1/28544923908243208806/Swift container X-Auth-Token: SGRD\_3a877009a2d24cb1801587bfa9050f29 x-ntap-sg-consistency: true Host: test.com

#### 回應

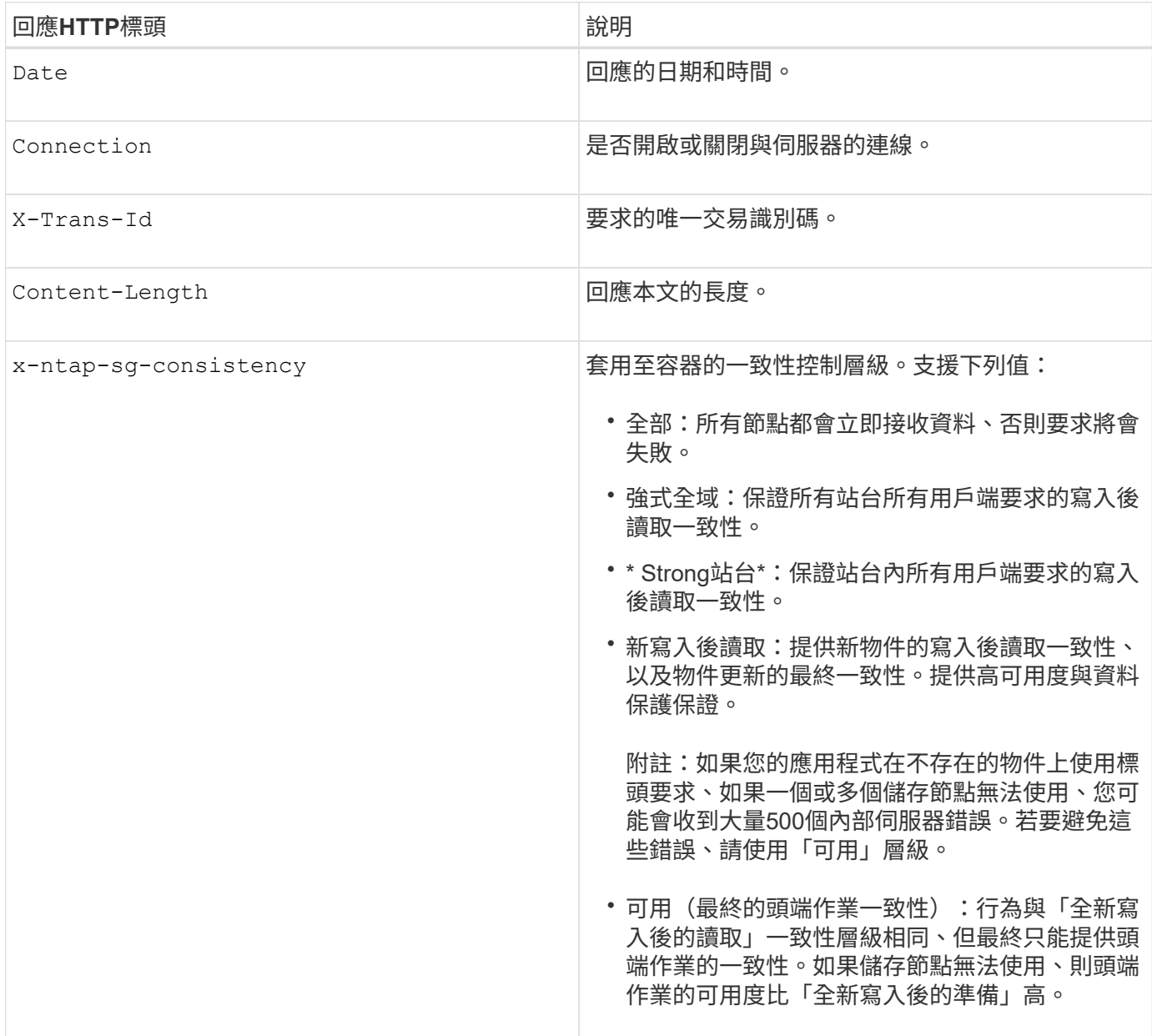

```
回應範例
```

```
HTTP/1.1 204 No Content
Date: Sat, 29 Nov 2015 01:02:18 GMT
Connection: CLOSE
X-Trans-Id: 1936575373
Content-Length: 0
x-ntap-sg-consistency: strong-site
```
#### 相關資訊

#### ["](https://docs.netapp.com/zh-tw/storagegrid-115/tenant/index.html)[使用租戶帳戶](https://docs.netapp.com/zh-tw/storagegrid-115/tenant/index.html)["](https://docs.netapp.com/zh-tw/storagegrid-115/tenant/index.html)

## 放置容器一致性要求

放置容器一致性要求可讓您指定要套用至容器上執行之作業的一致性層級。根據預設、新的容器是使用「全新寫 入後的讀取」一致性層級來建立。

#### 申請

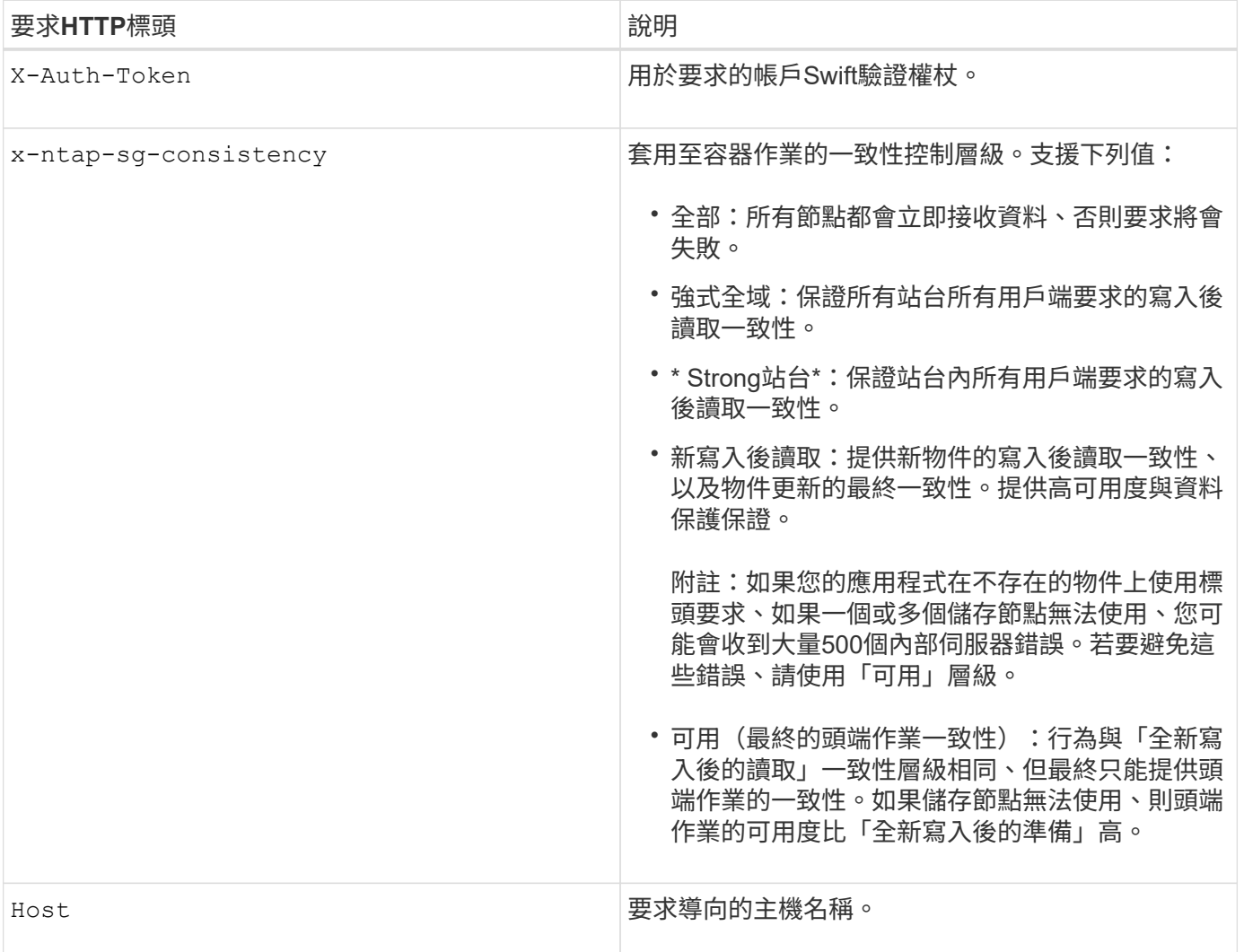

一致性控制與**ILM**規則如何互動、以影響資料保護

您選擇的一致性控制和ILM規則都會影響物件的保護方式。這些設定可以互動。

例如、儲存物件時所使用的一致性控制項會影響物件中繼資料的初始放置位置、而針對ILM規則所選取的擷取行 為則會影響物件複本的初始放置位置。由於支援對象的中繼資料及其資料、因此需要同時存取才能滿足用戶端要 求、因此針對一致性層級和擷取行為選擇相符的保護層級、可提供更好的初始資料保護、並提供更可預測的系統 回應。StorageGRID

下列擷取行為適用於ILM規則:

- 嚴格:ILM規則中指定的所有複本都必須在成功傳回用戶端之前完成。
- 平衡:StorageGRID 在擷取時、會嘗試製作ILM規則中指定的所有複本;如果不可能、則會製作過渡複本、 並將成功傳回給用戶端。ILM規則中指定的複本會盡可能製作。
- 雙重承諾:StorageGRID 此物件立即製作過渡複本、並讓用戶端恢復成功。在ILM規則中指定的複本會盡可 能製作。

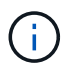

在選擇ILM規則的擷取行為之前、請先閱讀資訊生命週期管理物件管理說明中有關這些設定的完 整說明。

一致性控制和**ILM**規則如何互動的範例

假設您有一個雙站台網格、其中包含下列ILM規則和下列一致性層級設定:

- \* ILM規則\*:建立兩個物件複本、一個在本機站台、一個在遠端站台。選取嚴格的擷取行為。
- 一致性層級:「'trong-globat'(物件中繼資料會立即發佈至所有站台)。

當用戶端將物件儲存到網格時、StorageGRID 在成功傳回用戶端之前、功能區會同時複製物件並將中繼資料散 佈到兩個站台。

在擷取最成功的訊息時、物件會受到完整保護、不會遺失。例如、如果在擷取後不久即遺失本機站台、則物件資 料和物件中繼資料的複本仍存在於遠端站台。物件可完全擷取。

如果您改用相同的ILM規則和「站台」一致性層級、則用戶端可能會在物件資料複寫到遠端站台之後、收到成功 訊息、但物件中繼資料才會散佈到該站台。在此情況下、物件中繼資料的保護層級與物件資料的保護層級不符。 如果在擷取後不久本機站台便會遺失、則物件中繼資料將會遺失。無法擷取物件。

一致性層級與ILM規則之間的相互關係可能相當複雜。如需協助、請聯絡NetApp。

#### 申請範例

```
PUT /v1/28544923908243208806/_Swift container_
X-Auth-Token: SGRD_3a877009a2d24cb1801587bfa9050f29
x-ntap-sg-consistency: strong-site
Host: test.com
```
#### 回應

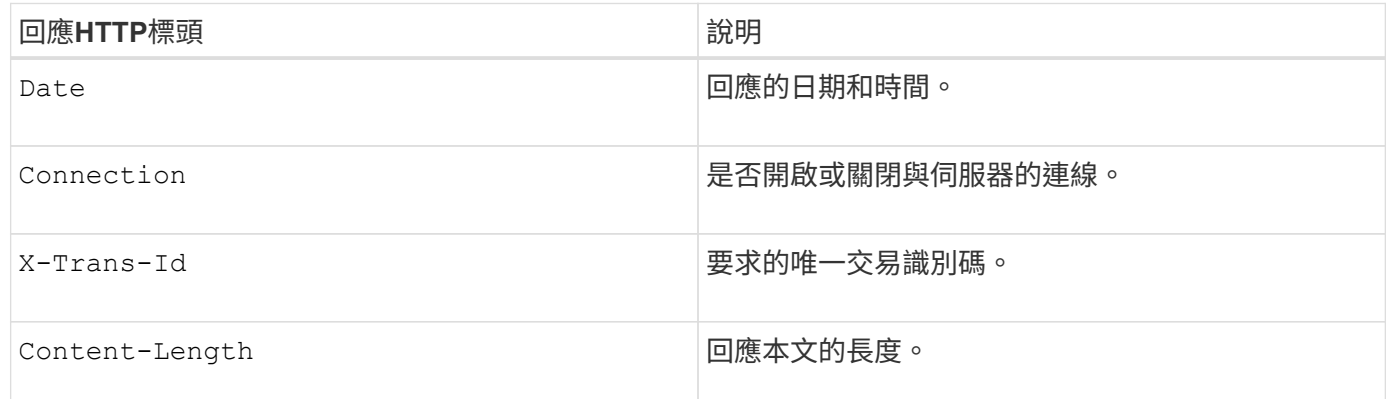

#### 回應範例

```
HTTP/1.1 204 No Content
Date: Sat, 29 Nov 2015 01:02:18 GMT
Connection: CLOSE
X-Trans-Id: 1936575373
Content-Length: 0
```
#### 相關資訊

["](https://docs.netapp.com/zh-tw/storagegrid-115/tenant/index.html)[使用租戶帳戶](https://docs.netapp.com/zh-tw/storagegrid-115/tenant/index.html)["](https://docs.netapp.com/zh-tw/storagegrid-115/tenant/index.html)

## <span id="page-25-0"></span>設定**REST API**的安全性

您應該檢閱針對REST API實作的安全措施、並瞭解如何保護系統安全。

## 如何為**REST API**提供安全性**StorageGRID**

您應該瞭解StorageGRID 什麼是讓此系統為REST API實作安全性、驗證和授權。

使用下列安全措施。StorageGRID

• 如果已針對負載平衡器端點設定HTTPS、則用戶端與負載平衡器服務的通訊會使用HTTPS。

當您設定負載平衡器端點時、可以選擇啟用HTTP。例如、您可能想要使用HTTP進行測試或其他非正式作業 用途。如StorageGRID 需詳細資訊、請參閱《關於管理功能的說明》。

• 根據預設StorageGRID 、使用HTTPS與儲存節點進行用戶端通訊、並在閘道節點上使用CLB服務。

您可以選擇性地為這些連線啟用HTTP。例如、您可能想要使用HTTP進行測試或其他非正式作業用途。 如StorageGRID 需詳細資訊、請參閱《關於管理功能的說明》。

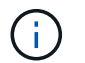

CLB服務已過時。

• 支援使用TLS加密支援不支援的客戶端與StorageGRID 之通訊。

- 無論負載平衡器端點是設定為接受HTTP或HTTPS連線、網格內負載平衡器服務與儲存節點之間的通訊都會 加密。
- 用戶端必須提供HTTP驗證標頭StorageGRID 給才能執行REST API作業。

安全性憑證與用戶端應用程式

用戶端可連線至閘道節點或管理節點上的負載平衡器服務、直接連線至儲存節點、或連線至閘道節點上的CLB服 務。

在任何情況下、用戶端應用程式都可以使用網格管理員上傳的自訂伺服器憑證或StorageGRID 由該系統產生的 憑證來建立TLS連線:

- 當用戶端應用程式連線至負載平衡器服務時、應用程式會使用針對用於建立連線的特定負載平衡器端點所設 定的憑證來執行此作業。每個端點都有自己的憑證、可以是由網格管理員上傳的自訂伺服器憑證、也可以是 網格管理員StorageGRID 在設定端點時產生的憑證。
- 當用戶端應用程式直接連線至儲存節點或閘道節點上的CLB服務時、它們會使用StorageGRID 安裝時(由系 統憑證授權單位簽署)為儲存節點產生的系統產生伺服器憑證、 或是由網格管理員提供的單一自訂伺服器憑 證。

用戶端應設定為信任已簽署其用於建立TLS連線之任何憑證的憑證授權單位。

如StorageGRID 需設定負載平衡器端點的相關資訊、以及新增單一自訂伺服器憑證以供TLS連線直接連線至儲 存節點或閘道節點上的CLB服務的相關指示、請參閱《for Administering》(管理功能)。

摘要

下表顯示S3和Swift REST API如何實作安全性問題:

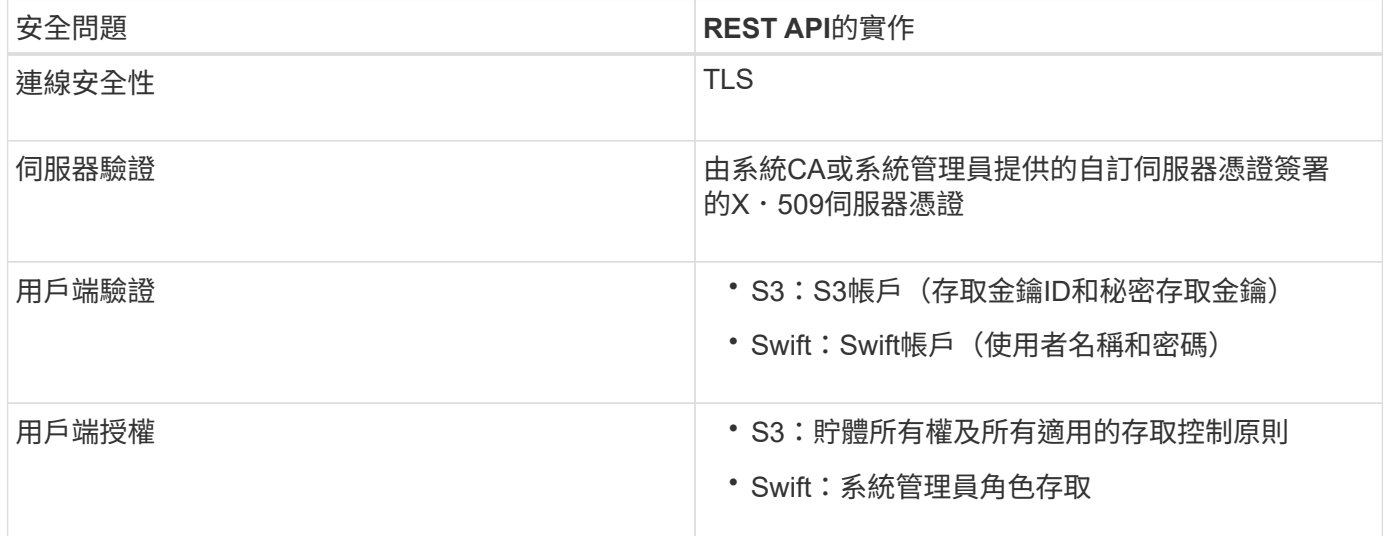

#### 相關資訊

["](https://docs.netapp.com/zh-tw/storagegrid-115/admin/index.html)[管理](https://docs.netapp.com/zh-tw/storagegrid-115/admin/index.html)[StorageGRID"](https://docs.netapp.com/zh-tw/storagegrid-115/admin/index.html)

**TLS**程式庫支援的雜湊和加密演算法

支援一套有限的加密套件、用戶端應用程式可在建立傳輸層安全性(TLS)工作階段時使用。StorageGRID

#### 支援的**TLS**版本

支援TLS 1.2和TLS 1.3。StorageGRID

G)

不再支援SSLv3和TLS 1.1(或更早版本)。

#### 支援的加密套件

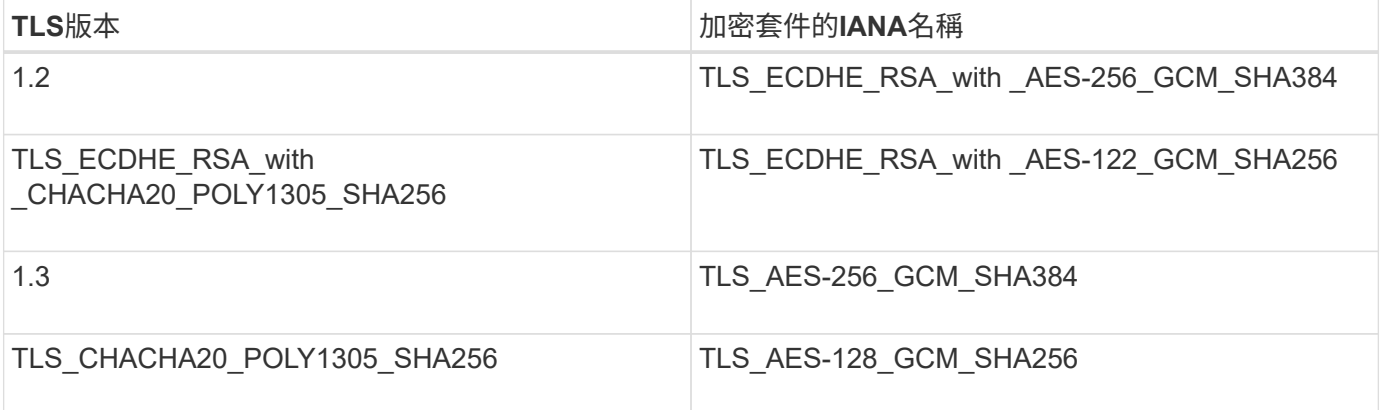

#### 已過時的加密套件

下列加密套件已過時。未來版本將會移除對這些密碼的支援。

#### **IANA**名稱

TLS\_RSA\_AT\_AES-122\_GCM\_SHA256

TLS\_RSA\_AT\_AES-256\_GCM\_SHA384

#### 相關資訊

["](#page-5-0)[如何設定用戶端連線](#page-5-0)["](#page-5-0)

## <span id="page-27-0"></span>監控與稽核作業

您可以檢視整個網格或特定節點的交易趨勢、來監控用戶端作業的工作負載和效率。您可 以使用稽核訊息來監控用戶端作業和交易。

#### 監控物件擷取和擷取速率

您可以監控物件擷取和擷取速率、以及物件計數、查詢和驗證的度量。您可以檢視用戶端應用程式 在StorageGRID 讀取、寫入及修改物件時、成功和失敗的嘗試次數。

#### 步驟

1. 使用支援的瀏覽器登入Grid Manager。

2. 在儀表板上、找到「傳輸協定作業」區段。

本節概述StorageGRID 您的一套系統執行的用戶端作業數量。在過去兩分鐘內平均傳輸協定速率。

- 3. 選擇\*節點\*。
- 4. 在節點首頁(部署層級)中、按一下\*負載平衡器\*索引標籤。

這些圖表顯示了導向至網格內負載平衡器端點的所有用戶端流量趨勢。您可以選擇以小時、天、週、月或年 為單位的時間間隔、 您也可以套用自訂時間間隔。

5. 在節點首頁(部署層級)中、按一下\*物件\*索引標籤。

此圖表以StorageGRID 每秒位元組數和總位元組數顯示整個系統的擷取和擷取速率。您可以選擇以小時、 天、週、月或年為單位的時間間隔、 您也可以套用自訂時間間隔。

6. 若要查看特定儲存節點的資訊、請從左側清單中選取節點、然後按一下「物件」索引標籤。

此圖表顯示此儲存節點的物件擷取和擷取速率。此索引標籤也包含物件計數、查詢和驗證的度量。您可以按 一下標籤來查看這些度量的定義。

#### DC1-S2 (Storage Node)

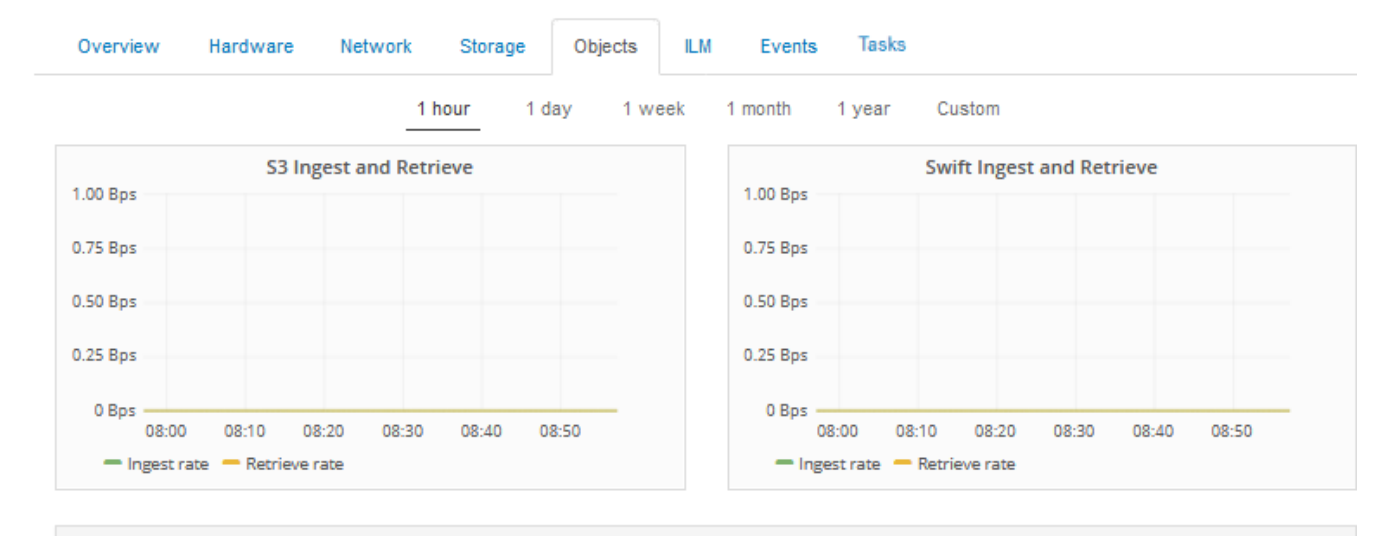

**Object Counts Total Objects**  $0<sub>1</sub>$ **Lost Objects**  $0$   $P_1$ S3 Buckets and Swift Containers 0 F  $\frac{1}{2}$ Help  $\overline{\mathbf{x}}$ **S3 Buckets and Swift Containers** QL The total number of S3 buckets and Swift containers known by this grid node. 44 milliseconds B Queries - Successful 12,364 르 Queries - Failed (timed-out) 0 르 凸 Queries - Failed (consistency level unmet) 0

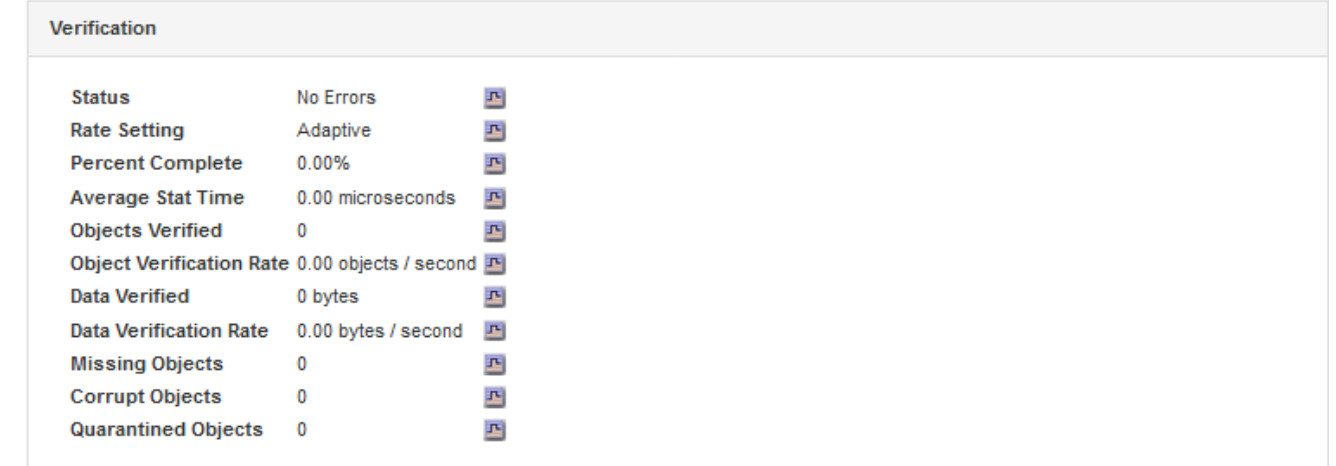

- 7. 如果您想要更詳細的資料:
	- a. 選取\*支援\*>\*工具\*>\*網格拓撲\*。
	- b. 選擇\*站台\_\*>\*總覽\*>\*主選項\*。

「API作業」區段會顯示整個網格的摘要資訊。

c. 選擇「儲存節點**\_**」>「最大」>「用戶端應用程式**\_**」>「總覽」>「主要」

「作業」區段會顯示所選儲存節點的摘要資訊。

#### 存取及檢閱稽核記錄

稽核訊息是StorageGRID 由支援服務產生、並儲存在文字記錄檔中。稽核日誌中的API專屬稽核訊息可提供關鍵 的安全性、作業和效能監控資料、協助您評估系統的健全狀況。

您需要的產品

- 您必須擁有特定的存取權限。
- 您必須擁有 Passwords.txt 檔案:
- 您必須知道管理節點的IP位址。

關於這項工作

作用中的稽核記錄檔會命名為 `audit.log`和儲存在管理節點上。

一天只要儲存一次作用中的audit.log檔案、就會啟動新的audit.log檔案。儲存檔案的名稱會以格式指出儲存時間 yyyy-mm-dd.txt。

一天後、儲存的檔案會以壓縮格式重新命名 yyyy-mm-dd.txt.gz,保留原始日期。

此範例顯示使用中的audit.log檔案、前一天的檔案(2018-04-15.TXT)、以及前一天的壓縮檔案 (2018-04-  $14.$ txt.gz)  $\circ$ 

```
audit.log
2018-04-15.txt
2018-04-14.txt.gz
```
#### 步驟

- 1. 登入管理節點:
	- a. 輸入下列命令: ssh *admin@primary\_Admin\_Node\_IP*
	- b. 輸入中所列的密碼 Passwords.txt 檔案:
- 2. 移至包含稽核記錄檔的目錄:cd /var/local/audit/export
- 3. 視需要檢視目前或已儲存的稽核記錄檔。

#### 相關資訊

#### ["](https://docs.netapp.com/zh-tw/storagegrid-115/audit/index.html)[檢](https://docs.netapp.com/zh-tw/storagegrid-115/audit/index.html)[閱稽核記錄](https://docs.netapp.com/zh-tw/storagegrid-115/audit/index.html)["](https://docs.netapp.com/zh-tw/storagegrid-115/audit/index.html)

#### 在稽核記錄中追蹤的**Swift**作業

所有成功的儲存刪除、取得、顯示、張貼及放置作業、都會記錄在StorageGRID 「停止稽核」記錄中。不會記 錄故障、也不會要求資訊、驗證或選項。

請參閱 瞭解稽核訊息\_、以取得下列Swift作業所追蹤資訊的詳細資料。

#### 帳戶營運

- 取得帳戶
- 總公司帳戶

#### 容器作業

- 刪除容器
- 取得Container
- 頭端容器
- 放入容器

#### 物件作業

- 刪除物件
- Get物件
- 標頭物件
- 放置物件

### 相關資訊

["](https://docs.netapp.com/zh-tw/storagegrid-115/audit/index.html)[檢](https://docs.netapp.com/zh-tw/storagegrid-115/audit/index.html)[閱稽核記錄](https://docs.netapp.com/zh-tw/storagegrid-115/audit/index.html)["](https://docs.netapp.com/zh-tw/storagegrid-115/audit/index.html)

["](#page-12-0)[帳戶](#page-12-0)[營運](#page-12-0)["](#page-12-0)

["](#page-13-0)[容器作業](#page-13-0)["](#page-13-0)

["](#page-15-0)[物件作業](#page-15-0)["](#page-15-0)

#### 版權資訊

Copyright © 2024 NetApp, Inc. 版權所有。台灣印製。非經版權所有人事先書面同意,不得將本受版權保護文件 的任何部分以任何形式或任何方法(圖形、電子或機械)重製,包括影印、錄影、錄音或儲存至電子檢索系統 中。

由 NetApp 版權資料衍伸之軟體必須遵守下列授權和免責聲明:

此軟體以 NETAPP「原樣」提供,不含任何明示或暗示的擔保,包括但不限於有關適售性或特定目的適用性之 擔保,特此聲明。於任何情況下,就任何已造成或基於任何理論上責任之直接性、間接性、附隨性、特殊性、懲 罰性或衍生性損害(包括但不限於替代商品或服務之採購;使用、資料或利潤上的損失;或企業營運中斷),無 論是在使用此軟體時以任何方式所產生的契約、嚴格責任或侵權行為(包括疏忽或其他)等方面,NetApp 概不 負責,即使已被告知有前述損害存在之可能性亦然。

NetApp 保留隨時變更本文所述之任何產品的權利,恕不另行通知。NetApp 不承擔因使用本文所述之產品而產 生的責任或義務,除非明確經過 NetApp 書面同意。使用或購買此產品並不會在依據任何專利權、商標權或任何 其他 NetApp 智慧財產權的情況下轉讓授權。

本手冊所述之產品受到一項(含)以上的美國專利、國外專利或申請中專利所保障。

有限權利說明:政府機關的使用、複製或公開揭露須受 DFARS 252.227-7013(2014 年 2 月)和 FAR 52.227-19(2007 年 12 月)中的「技術資料權利 - 非商業項目」條款 (b)(3) 小段所述之限制。

此處所含屬於商業產品和 / 或商業服務(如 FAR 2.101 所定義)的資料均為 NetApp, Inc. 所有。根據本協議提 供的所有 NetApp 技術資料和電腦軟體皆屬於商業性質,並且完全由私人出資開發。 美國政府對於該資料具有 非專屬、非轉讓、非轉授權、全球性、有限且不可撤銷的使用權限,僅限於美國政府為傳輸此資料所訂合約所允 許之範圍,並基於履行該合約之目的方可使用。除非本文另有規定,否則未經 NetApp Inc. 事前書面許可,不得 逕行使用、揭露、重製、修改、履行或展示該資料。美國政府授予國防部之許可權利,僅適用於 DFARS 條款 252.227-7015(b) (2014年2月) 所述權利。

商標資訊

NETAPP、NETAPP 標誌及 <http://www.netapp.com/TM> 所列之標章均為 NetApp, Inc. 的商標。文中所涉及的所 有其他公司或產品名稱,均為其各自所有者的商標,不得侵犯。